# **Ilumipod Inground Tri-12 Optic IP WW**

# **Quick Reference Guide**

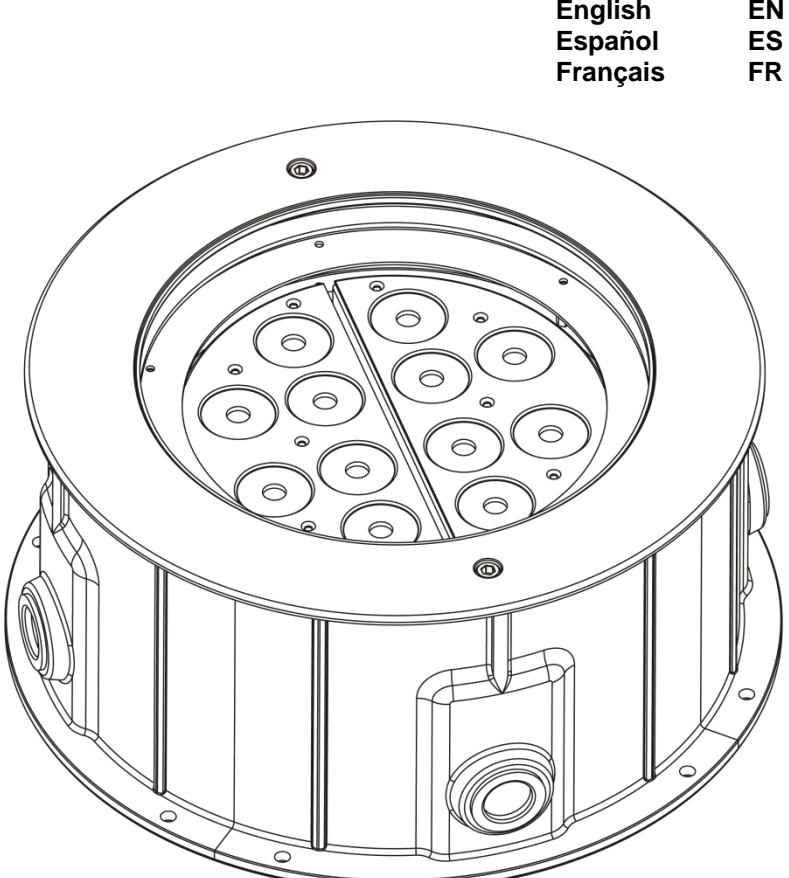

**ILUMINARC®** 

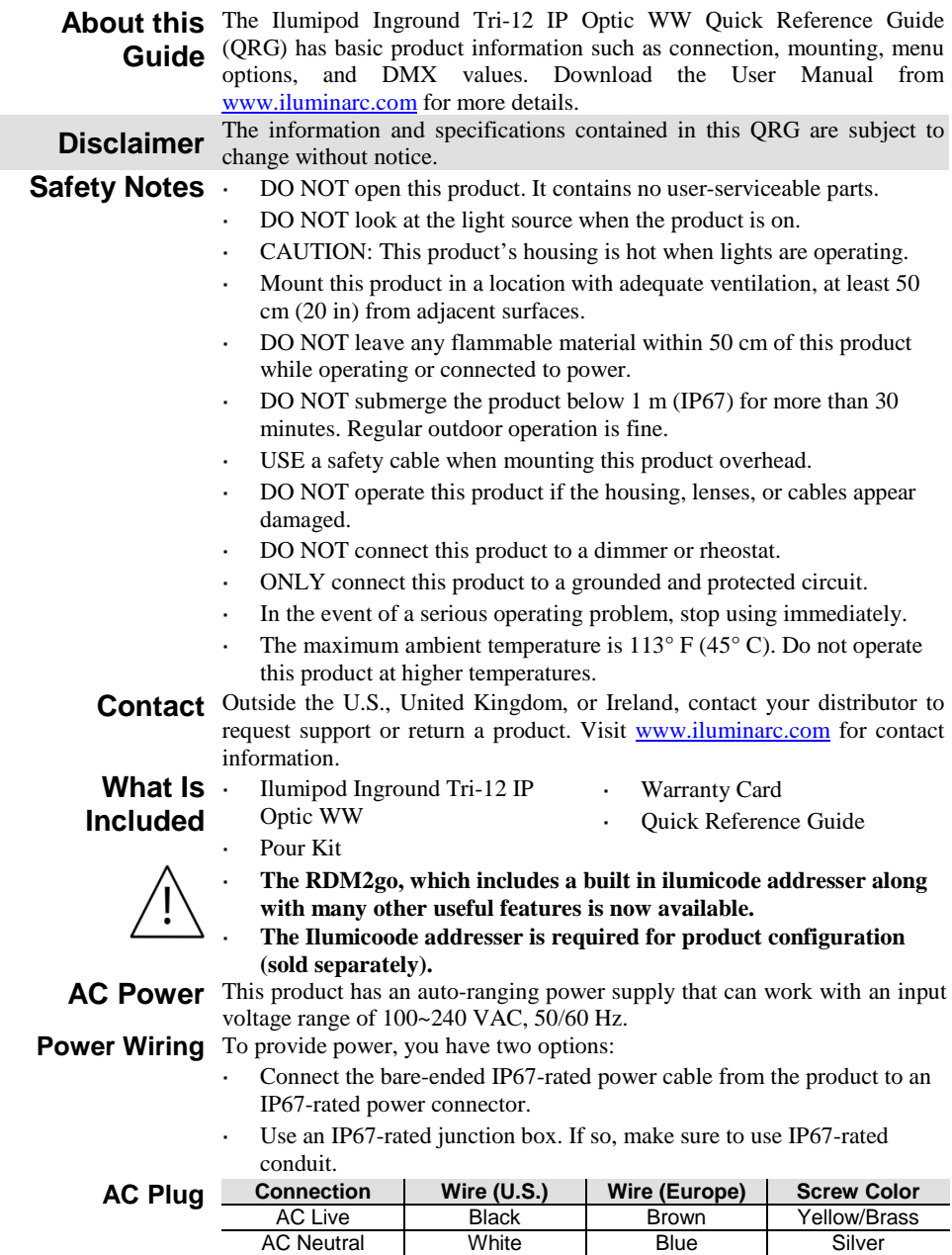

AC Ground | Green/Yellow | Green/Yellow | Green

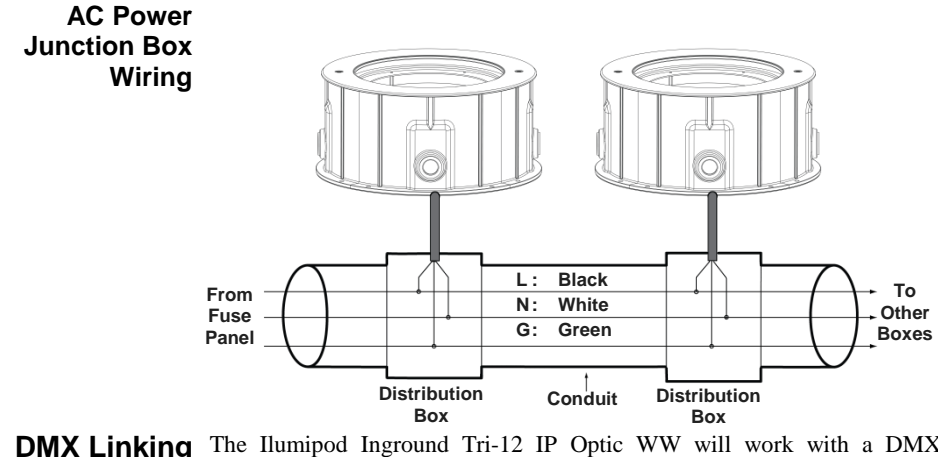

- **DMX Linking** The Ilumipod Inground Tri-12 IP Optic WW will work with a DMX controller using a regular DMX serial connection. A DMX Primer is available from [www.iluminarc.com.](http://www.iluminarc.com/)
- **DMX Connection** This product provides a DMX 512 connection by using bare-ended IP67rated signal cable. This cable comes connected to the product. See the User Manual to connect and configure for DMX operation.

**Signal Wiring** To provide the signal, you have two options:

- Connect the bare-ended IP67-rated signal cable from the product to two IP67-rated signal connectors (DMX In and DMX Out).
- Use an IP67-rated junction box. If so, make sure to use IP67-rated conduit.

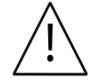

**The signal cable must match or exceed the electrical characteristics of the Belden® 9841 cable for EIA RS-485 applications. You can also use CAT 5, CAT 5e, or CAT 6.**

### **DMX Junction Box Wiring**

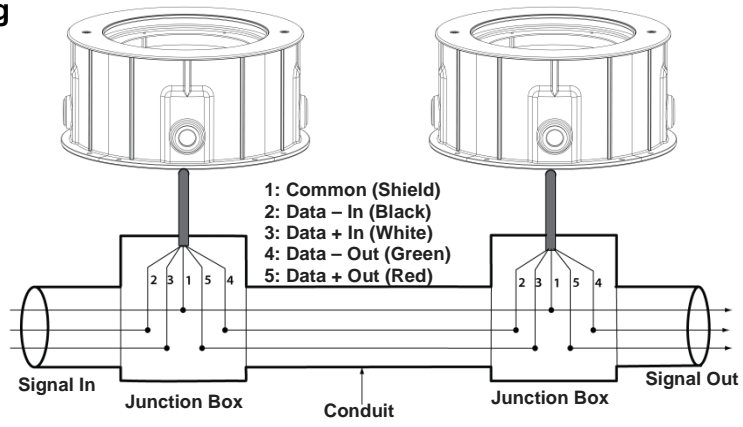

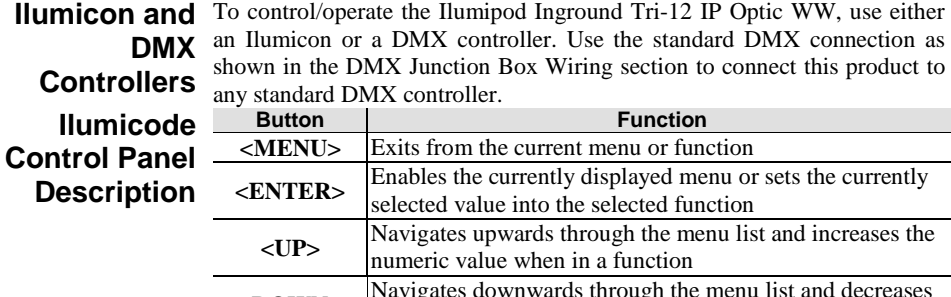

**<DOWN>** Navigates downwards through the menu list and decreases the numeric value when in a function

**Ilumicode**  This diagram shows how to control multiple products at the same time. All **Connections** connected products will be assigned to the same DMX address.

To assign individual DMX addresses to each product, connect the Ilumicode to each product individually. Be sure to disconnect the DMX output of the product being configured if other products are connected to it.

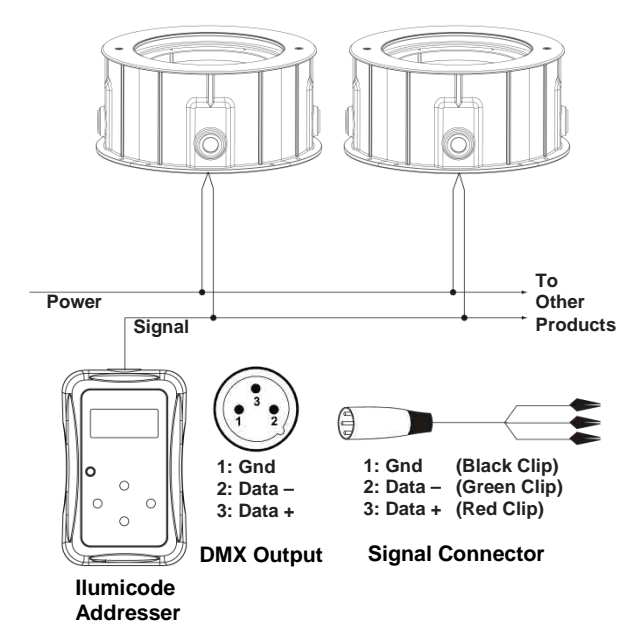

**Ilumicode**  ILUMINARC® suggests connecting no more than 20 products in this **Connection** mode, keeping the total distance to less than 60 m (197 ft). If not, you may **Diagram** need to use an optically isolated signal amplifier.

#### **Installation** The Ilumipod Inground Tri-12 IP Optic WW consists of two parts, the **Notes** fixture housing and the concrete installation sleeve. The fixture housing is IP67 rated, but the sleeve is intended to allow drainage. Read the installation instructions carefully for the concrete installation sleeve regarding leveling and drainage.

Run the AC power and signal cables into the concrete installation sleeve and the fixture's housing. Do not use the fixture's junction box to extend the power or signal cables to other units because this may compromise the IP rating of the junction box. Instead, use individual cables from the fixture to the corresponding distribution boxes.

Always keep the power cables away from the signal cables by running them in different conduits and using separated distribution boxes.

# **Sleeve Orientation**

**Installation** Orient the installation sleeve to allow the signal cable to enter the sleeve using one of the four cable inlets and the power cable to use the opposite inlet, as seen in the figure. This will reduce the stress to the signal and power cables when installing the fixture, while keeping them separated.

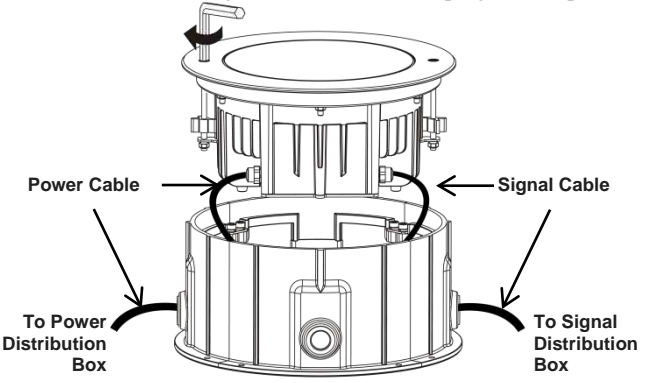

# **Sleeve Setup**

**Installation** When setting up the installation sleeve, make sure that any water that may have entered it can drain out of the sleeve on its own. Locate the installation sleeve above the normal drainage level so the fixture does not become submerged in more than 1 m of water during heavy rain.

> In addition, make sure that the installation sleeve allows the stainless steel collar to be level and flush with the ground surface to distribute the load uniformly over the fixture's surface.

#### **Installation Sleeve Drainage**

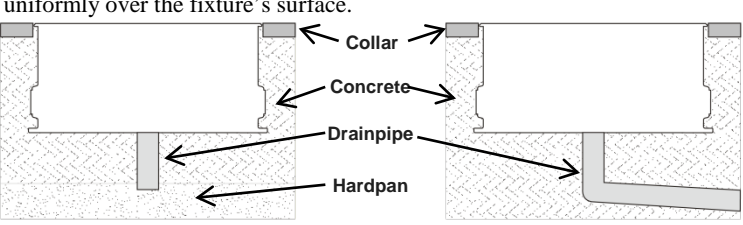

The Ilumipod Inground Tri-12 IP Optic WW can support a distributed load of up to 3,000 kg (6,614 lbs) when properly installed.

**Beam Angle** The Ilumipod Inground Tri-12 IP Optic WW has 2 LED modules. You can **Adjustment** adjust the angle of each of these modules to spread or narrow the fixture's beam.

- Loosen the ¼-turn Allen bolts on the stainless steel collar. ÷
- Lift the fixture from the installation sleeve, making sure not to stretch  $\cdot$ the power and signal cables.
- Loosen the six nuts that hold the collar to the housing, except two adjacent ones.
- Wait a few seconds for the seal to expand. This lowers the possibility of damaging the seal.
- Complete the removal of the two remaining nuts.
- Remove the stainless steel collar.
- Carefully lift and remove the protective glass and seal. Make sure not to reverse the glass.
- Using only your hands, push on the sides of each module to adjust its angle, as shown in the figure below.
- Replace the glass and seal.
- Replace the stainless steel collar, making sure to allow the Allen screws to show and that the glass is flushed with the collar.
- Replace all six nuts and adjust them manually until they touch the housing.
- Tighten the nuts uniformly by alternating between opposite nuts.
- Reattach the fixture to the installation sleeve.

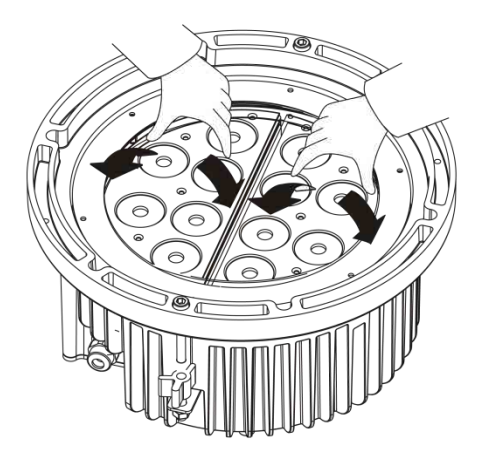

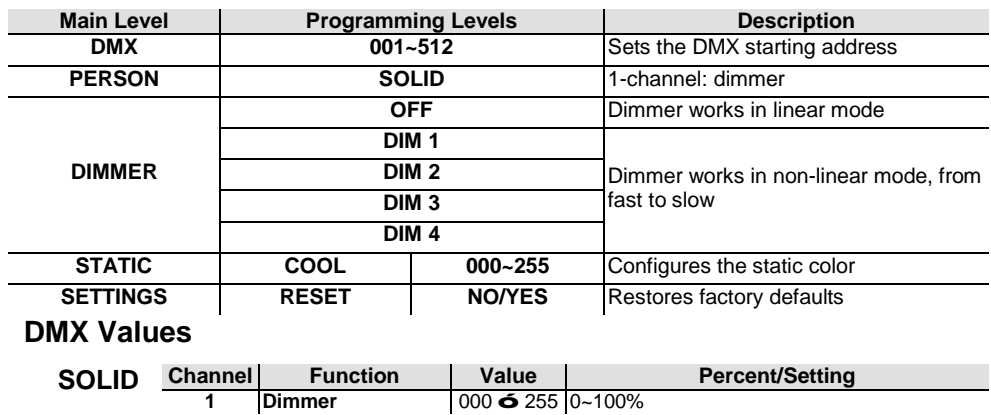

## **Menu Options**

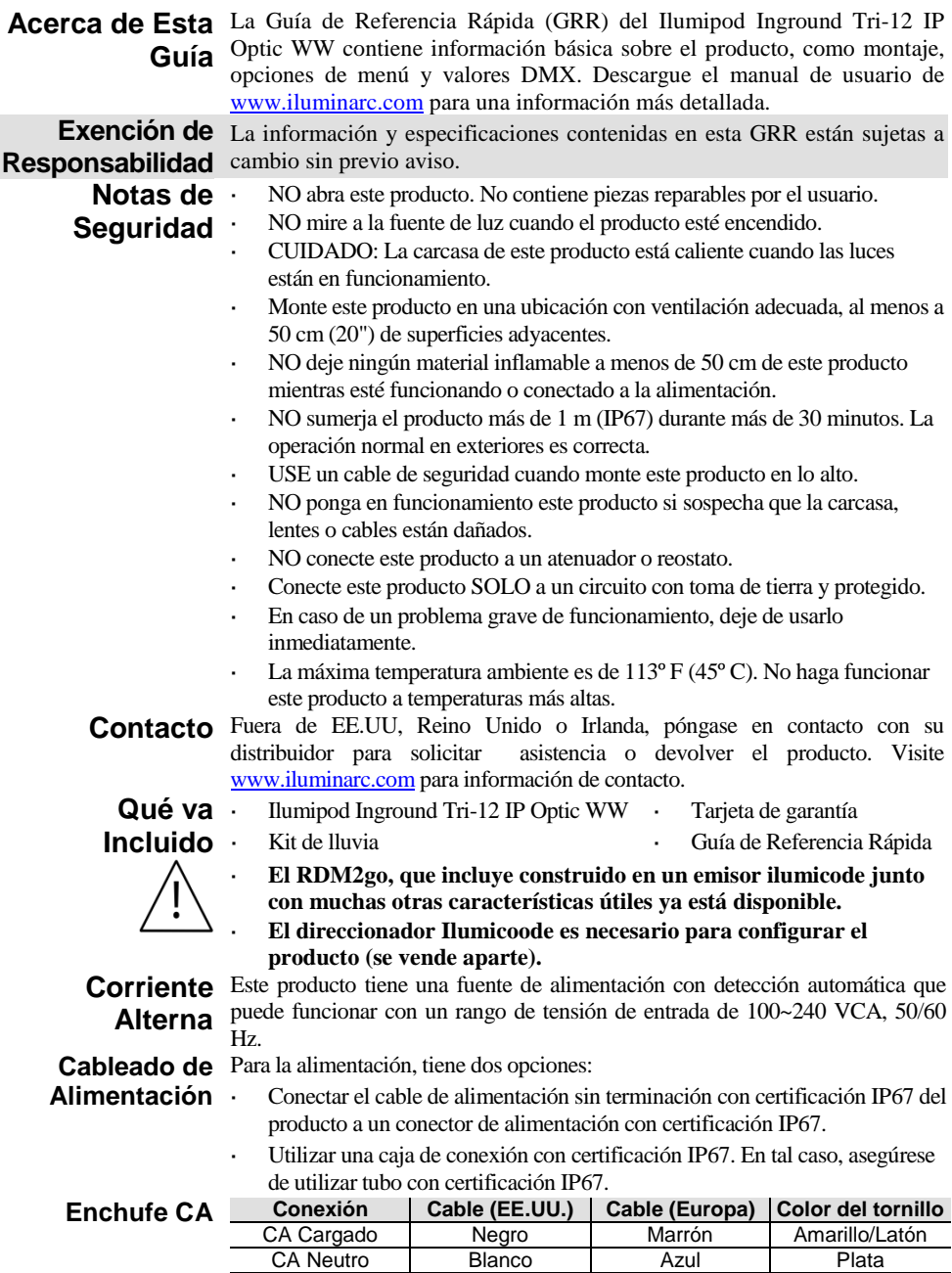

CA Tierra | Verde/Amarillo | Verde/Amarillo | Verde

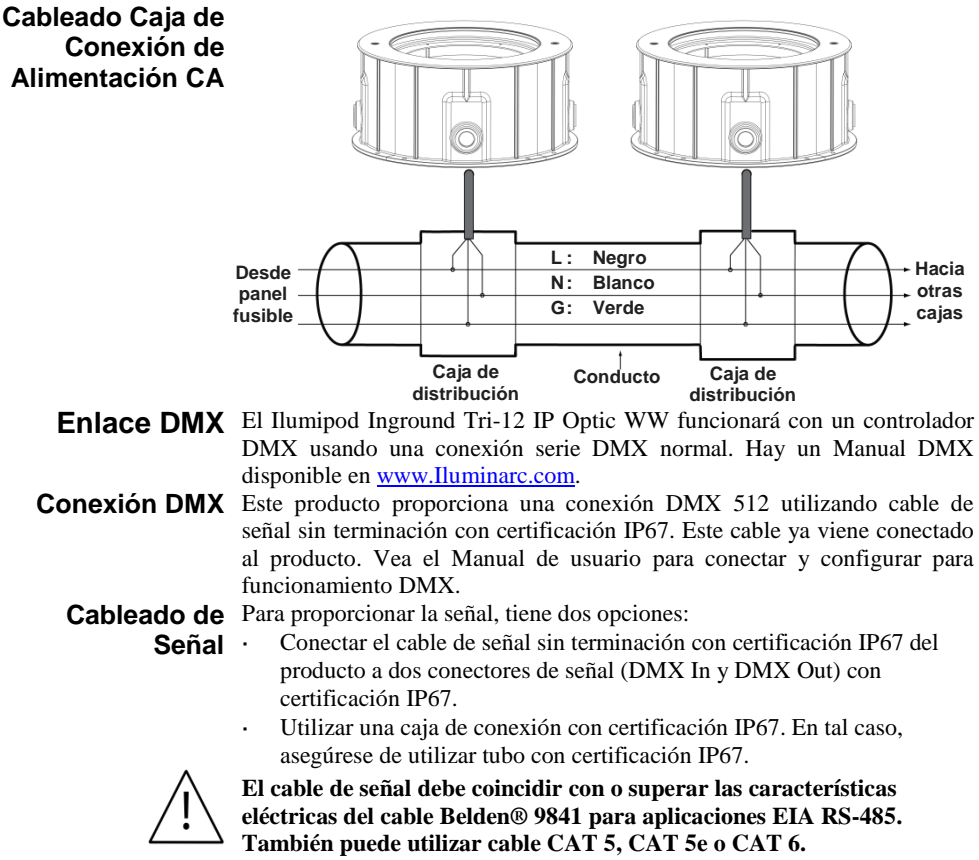

**Cableado de la Caja de Conexión DMX** 

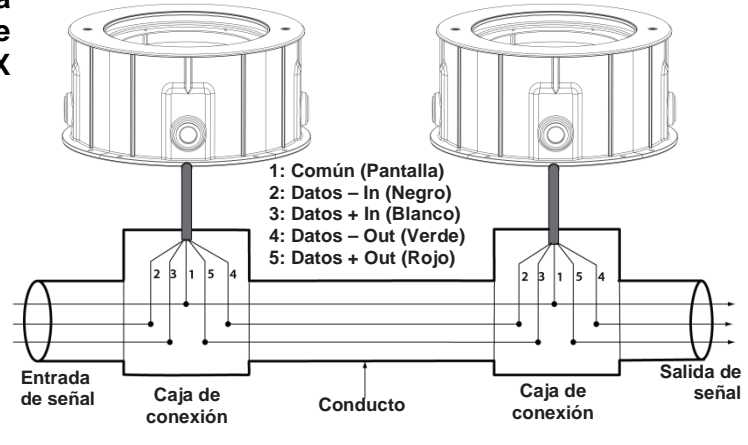

# **Ilumicode y DMX**

**Controladores** Para controlar/operar el Ilumipod Inground Tri-12 IP Optic WW, utilice un Ilumicode o un controlador DMX. Utilice la conexión DMX estándar, tal y como se muestra en el apartado sobre el cableado de la caja de conexión DMX, para conectar este producto a cualquier controlador DMX estándar.

**Descripción del Panel de Control Ilumicode**

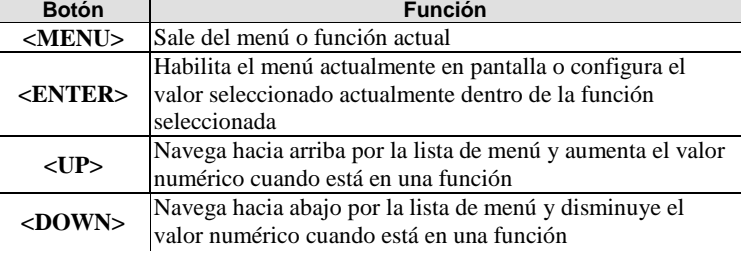

**Conexiones**  Este diagrama indica cómo controlar múltiples productos a la vez. Todos **Ilumicode** los productos conectados se asignarán a la misma dirección DMX.

Para asignar direcciones DMX individuales a cada producto, conecte el Ilumicode a cada producto individualmente. Asegúrese de desconectar la salida DMX del producto que está configurando si otros productos están conectados a él.

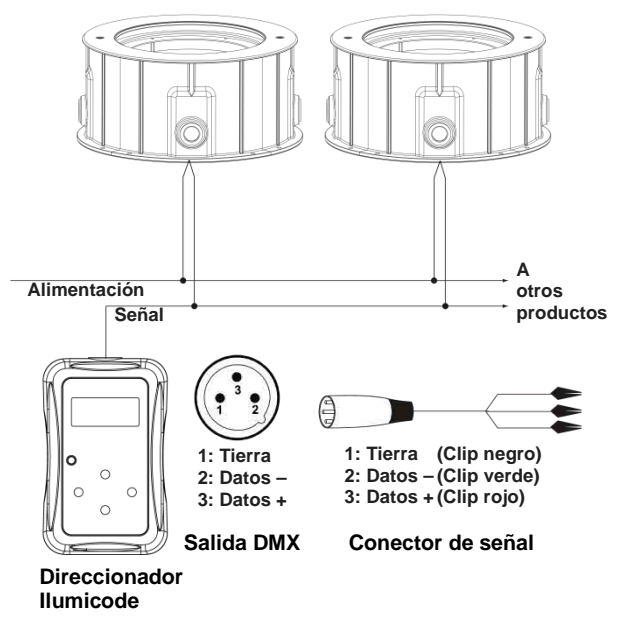

**Diagrama de**  ILUMINARC® recomienda conectar no más de 20 productos en este **Conexión**  modo, manteniendo la distancia total a menos de 60 m (197 pies). En caso **Ilumicode** contrario, podría ser necesario utilizar un amplificador de señal con optoacoplador.

#### **Notas de**  El Ilumipod Inground Tri-12 IP Optic WW se compone de dos partes, la **Instalación** carcasa del dispositivo y la manga de instalación en hormigón. La carcasa del dispositivo está clasificada como IP67, pero la manga está pensada para permitir el drenaje. Lea atentamente las instrucciones de instalación para la manga de instalación en cemento en lo que se refiere a nivelado y drenaje. Instale los cables de alimentación CA y de señal en la manga de instalación

de hormigón y en la carcasa del dispositivo. No use la caja de conexión del dispositivo para alargar los cables de alimentación o de señal a otras unidades, porque esto podría comprometer la clasificación IP de la caja de conexión. En lugar de esto, use cables individuales desde el dispositivo a las correspondientes cajas de distribución.

Mantenga siempre los cables de alimentación alejados de los cables de señal instalándolos en conductos diferentes y usando cajas de distribución independientes.

### **Orientación de la Manga de Instalación**

Oriente la manga de instalación de forma que permita que el cable de señal entre en la manga usando una de las cuatro entradas de cable y el cable de alimentación para usar la entrada opuesta, tal y como se ve en la figura. Esto reducirá la tensión sobre los cables de señal y alimentación cuando instale el dispositivo, al mismo tiempo que los mantiene separados.

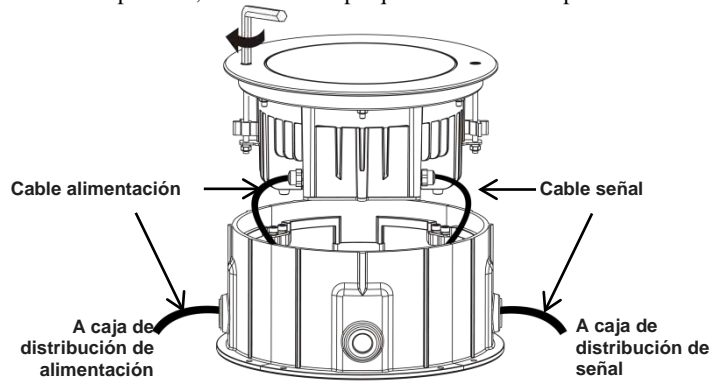

### **Colocación de la Manga de Instalación**

Cuando coloque la manga de instalación, cerciórese de que toda el agua que haya entrado puede drenarse de la manga por sí misma. Sitúe la manga de instalación por encima del nivel de drenaje normal, de modo que el dispositivo no llegue a quedar sumergido en más de 1 m de agua durante una lluvia fuerte. Además, asegúrese de que la manga de instalación permite que el collar de acero inoxidable está nivelado y alineado con la superficie del suelo para distribuir la carga uniformemente sobre la superficie del dispositivo.

**Drenaje de la Manga de Instalación**

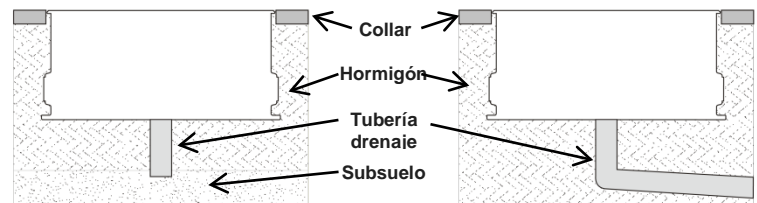

El Ilumipod Inground Tri-12 IP Optic WW puede soportar una carga distribuida de hasta 3.000 kg (6.614 lb) cuando está adecuadamente instalado.

# **Ángulo del Haz**

**Ajuste del**  El Ilumipod Inground Tri-12 IP Optic WW tiene dos módulos LED. Puede ajustar el ángulo de cada uno de estos módulos para extender o estrechar el haz del dispositivo.

- Afloje los tornillos Allen ¼ de vuelta en el collar de acero inoxidable.
- Levante el dispositivo de la manga de instalación, asegurándose de que no tira de los cables de alimentación y señal.
- Afloje las seis tuercas que sujetan el collar a la carcasa, excepto los dos adyacentes.
- Espere unos segundos para que el sello se expanda. Esto disminuye las posibilidades de estropear el sello.
- Termine de retirar las dos tuercas restantes.
- Quite el collar de acero inoxidable.
- Con cuidado, levante y quite el cristal protector y el sello. Asegúrese de no invertir el cristal.
- Usando solamente sus manos, empuje los lados de cada módulo para ajustar su ángulo, según se muestra más abajo en la figura.
- Vuelva a colocar el cristal y el sello.
- Vuelva a colocar el collar de acero inoxidable, asegurándose de que asoman todos los tornillos Allen y de que el cristal está alineado con el collar.
- Vuelva a colocar las seis tuercas y ajústelas manualmente hasta que toquen la carcasa.
- Apriete las tuercas uniformemente alternando entre tuercas opuestas.
- Vuelva a unir el dispositivo a la manga de instalación.

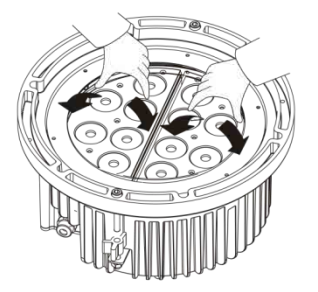

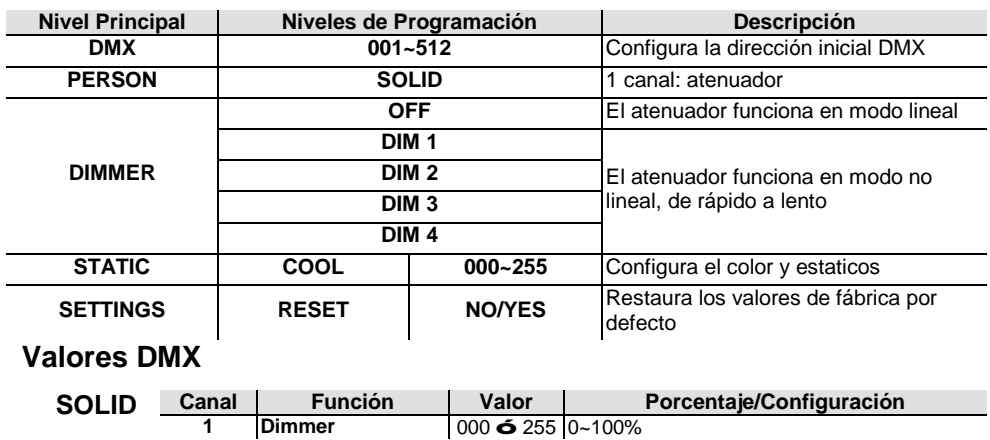

## **Opciones de Menú**

#### 13

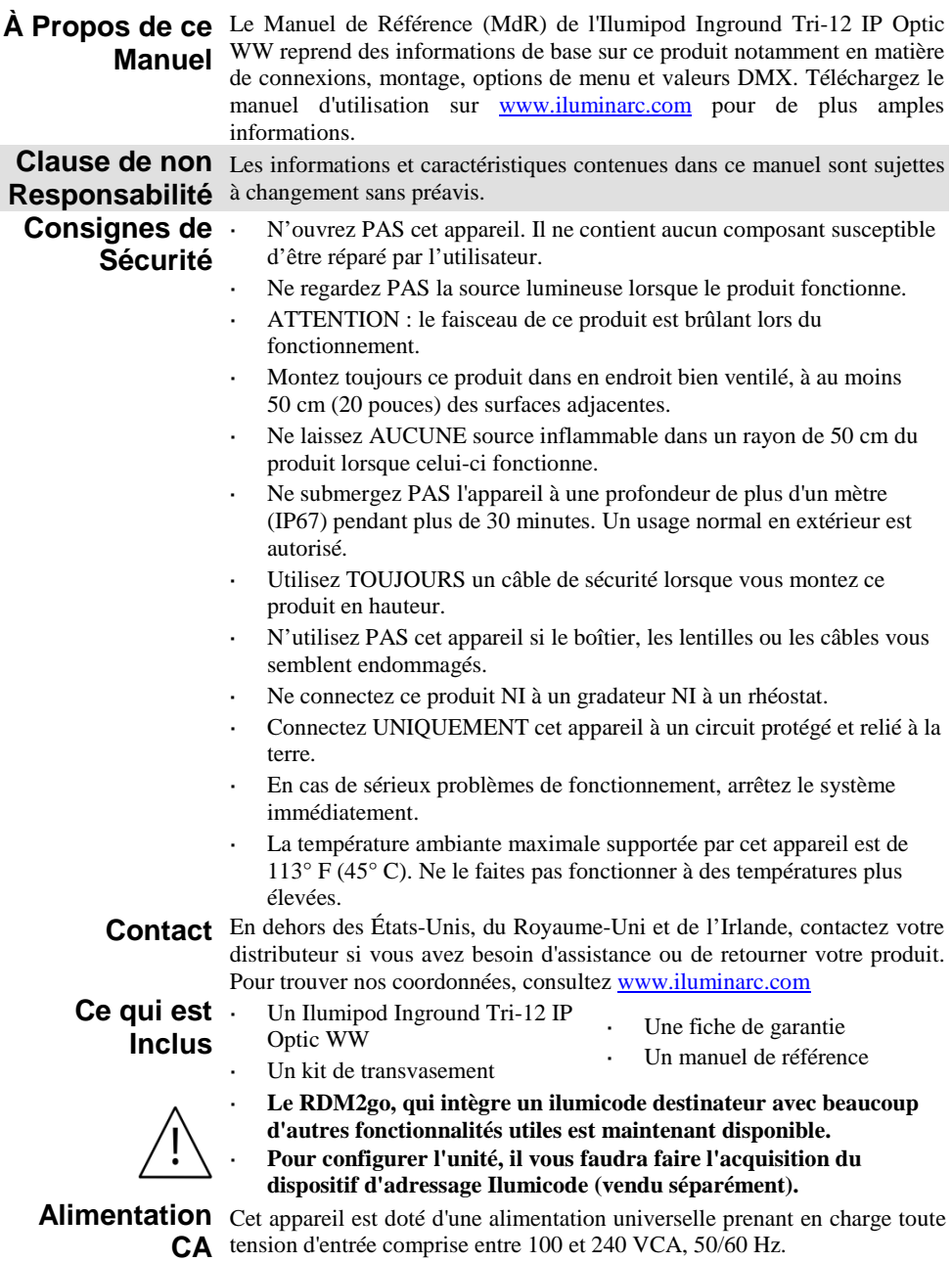

**Câblage**  Pour l'alimentation, deux possibilités s'offrent à vous :

- **Electrique** · Raccordez l'extrémité mise à nu du câble électrique de l'appareil répondant à la norme IP67 à un connecteur répondant lui aussi à la norme IP67.
	- Utilisez une boîte de raccordement répondant à la norme IP67. Si vous choisissez cette option, assurez-vous d'utiliser une protection répondant à la norme IP67.

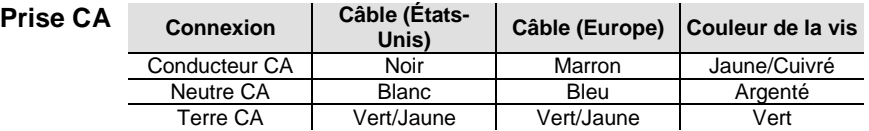

**Câblage de la Boîte de Raccordement Electrique CA**

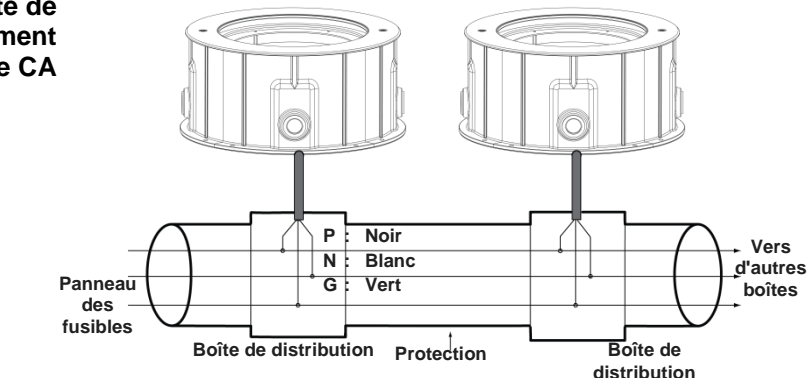

**Raccordement** L'Ilumipod Inground Tri-12 IP Optic WW fonctionnera avec un jeu **DMX** d'orgues DMX au moyen de connexions DMX en série. Une introduction au DMX est à votre disposition su[r www.illuminarc.com.](http://www.iluminarc.com/) 

**Connexion DMX** Cet appareil propose une connexion DMX 512 à l'aide d'un câble de signal répondant à la norme IP67 dont l'extrémité est mise à nu. Ces câbles sont livrés connectés à l'unité. Consultez le manuel d'utilisation pour connecter et configurer le système DMX.

**Câblage du**  Pour le signal, deux possibilités s'offrent à vous :

- **Signal** Raccordez l'extrémité mise à nu du câble de signal de l'appareil répondant à la norme IP67 à deux connecteurs répondant eux aussi à la norme IP67 (entrée et sortie DMX).
	- Utilisez une boîte de raccordement répondant à la norme IP67. Si vous choisissez cette option, assurez-vous d'utiliser une protection répondant à la norme IP67.

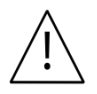

**Le câble de signal doit correspondre ou excéder les caractéristiques électriques du câble 9841 Belden® pour les applications EIA RS-485. Vous pouvez également utiliser CAT 5, CAT 5e ou CAT 6.**

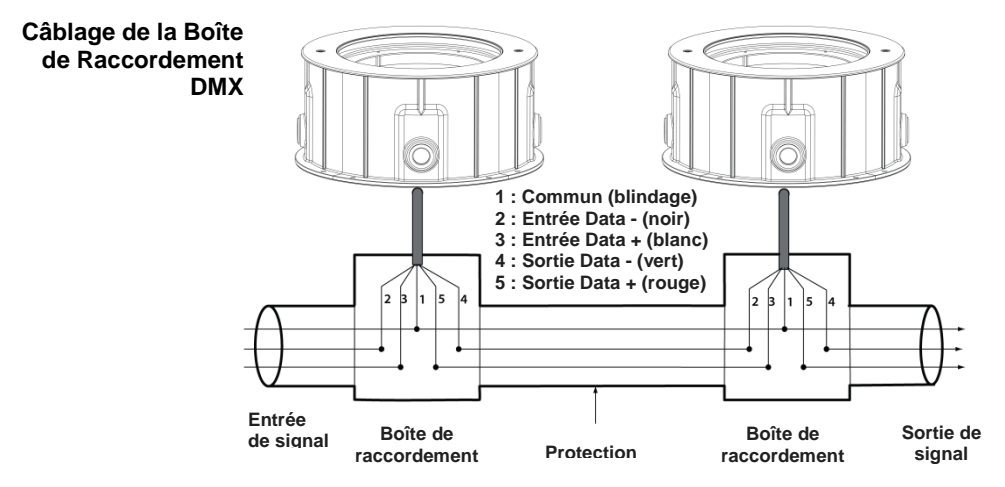

## **Jeux d'Orgues DMX**

**Description du Tableau de Commandes de l'Ilumicode** 

**Ilumicode et** Pour commander ou opérer l'Ilumipod Inground Tri-12 IP Optic WW, utilisez soit un Ilumicode soit un jeu d'orgues DMX. Utilisez une connexion DMX standard comme indiqué dans la section câblage de la boîte de raccordement DMX afin de raccorder l'appareil à un jeu d'orgues DMX standard.

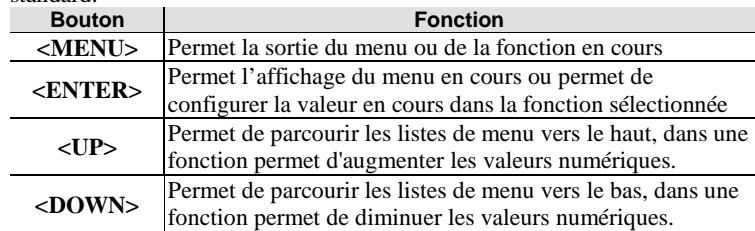

**Connexions** Ce diagramme indique comment commander de multiples produits en **Ilumicode** même temps. Tous les appareils connectés seront assignés à la même adresse DMX.

> Pour assigner des adresses individuelles à chaque unité, raccordez l'Ilumicode à chaque unité individuellement. Assurez-vous de connecter la sortie DMX de l'unité que vous configurez si d'autres appareils y sont déjà reliés.

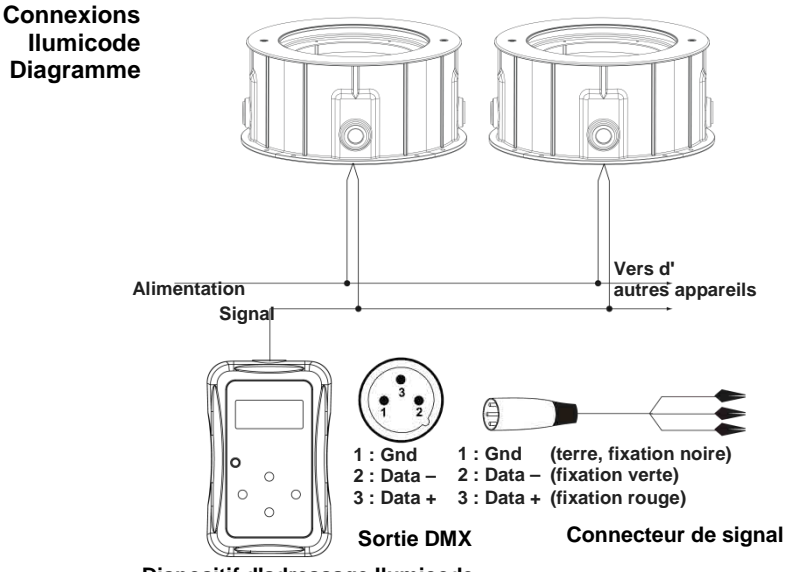

**Dispositif d'adressage Ilumicode**

## **Connexion pour Ilumicode**

**Diagramme de**  ILUMINARC® recommande de ne pas raccorder ensemble plus de 20 appareils dans ce mode, afin que la distance totale ne dépasse pas les 60 m (197 pieds). Sinon, vous devrez avoir recours à un amplificateur de signal photocoupleur.

### **Remarques d'Installation**

L'Ilumipod Inground Tri-12 IP Optic WW est constitué de deux parties, le boîtier de l'unité d'une part et le manchon d'installation en béton de l'autre. Le boîtier de l'unité répond à la norme IP67 toutefois le manchon lui sert à permettre l'évacuation d'eau. Veuillez lire et assimiler les instructions d'installation en matière de mise à niveau du manchon d'installation en béton afin d'assurer que l'évacuation se fasse correctement.

Faites passer les câbles de signal et d'alimentation dans le manchon d'installation en béton et le boîtier de l'unité. N'utilisez pas la boîte de dérivation de l'unité pour étendre les câbles d'alimentation ou de signal vers d'autres appareils car la conformité à la norme IP de cette boîte de dérivation pourrait s'en trouver compromise. Veuillez plutôt utiliser des câbles individuels depuis l'unité vers les boîtes de raccordement correspondantes.

Gardez toujours les câbles d'alimentation éloignés des câbles de signal en les faisant passer dans différents tuyaux et en utilisant des boîtes de raccordement séparées.

# **du Manchon d'Installation**

**Positionnement** Positionnez le manchon d'installation de manière à ce que le câble de signal entre dans le manchon par l'une des quatre entrées pour câbles et à ce que le câble d'alimentation utilise l'entrée opposée, comme indiqué sur le schéma. Le stress des câbles d'alimentation et de signal en sera ainsi réduit à l'installation de l'unité puisque ceux-ci seront séparés.

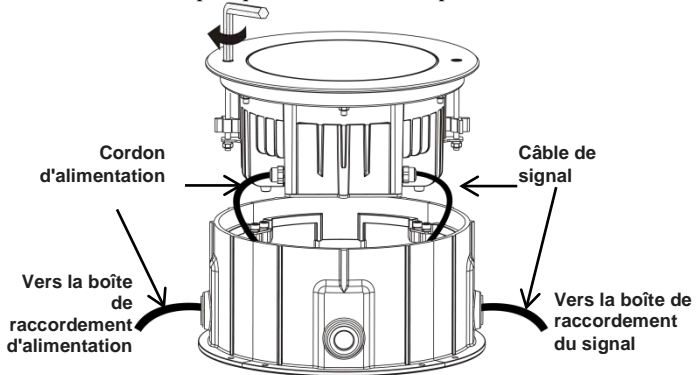

# **Manchon d'Installation**

**Installation du** Lors de l'installation du manchon d'installation, assurez-vous que toute eau ayant pu y pénétrer peut en sortir par elle-même. Positionnez le manchon d'installation au-dessus du niveau de drainage habituel afin que l'unité, en cas de fortes pluies, ne soit pas immergée dans plus d'un mètre d'eau.

> De plus, assurez-vous que le manchon d'installation permette au collier en acier inoxydable d'être à niveau et affleurant avec le sol afin que la charge se répartisse uniformément sur la surface de l'unité.

**Drainage du Manchon d'Installation**

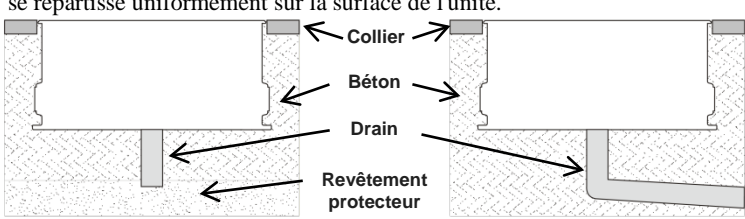

**Ajustement de l'Angle de Faisceau**

L'Ilumipod Inground Tri-12 IP Optic WW peut admettre une charge distribuée jusqu'à 3 000 kg (6 614 lb) une fois correctement installé.

L'Ilumipod Inground Tri-12 IP Optic WW comporte deux modules de LED. Vous pouvez ajuster l'angle de chacun de ces modules afin d'élargir ou rétrécir le faisceau de l'unité.

- Dévissez les boulons Allen d'1/4 de tours sur le collier en acier inoxydable.
- Soulevez l'unité du manchon d'installation en vous assurant de ne pas étirer les câble d'alimentation et de signal.
- Dévissez les six écrous retenant le collier au boîtier, exception faite des deux adjacents.
- Patientez quelques secondes que le joint se dilate. Vous réduirez ainsi les possibilités de dommage au joint.
- Procédez au retrait des deux écrous restants.
- Retirez le collier en acier inoxydable.
- Soulevez et retirez délicatement la vitre de protection et le joint. ä, Assurez-vous de ne pas renverser le verre.
- En utilisant uniquement vos mains, poussez sur les côtés de chaque  $\mathcal{L}^{\pm}$ module pour en ajuster l'angle, comme indiqué sur le schéma ci-après.
- Replacez le verre et le joint.
- Replacez le collier en acier inoxydable, assurez-vous que les vis Allen soient visibles et que la vitre est affleurant au collier.
- Replacez les six écrous et ajustez-les manuellement de manière à ce ÷. qu'ils ne touchent pas le boîtier.
- Resserrez-les de manière uniforme en alternant entre les écrous  $\mathbf{r}$ opposés.
- Attachez de nouveau l'unité à son manchon d'installation

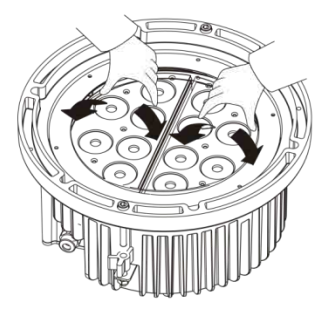

### **Options du Menu**

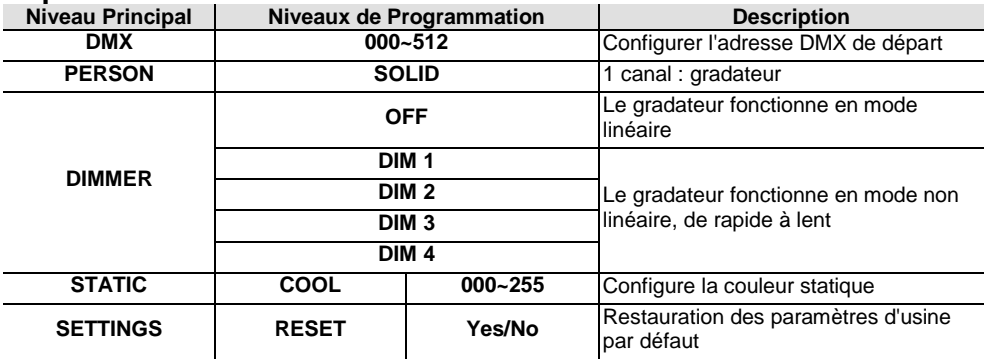

#### **Valeurs DMX**

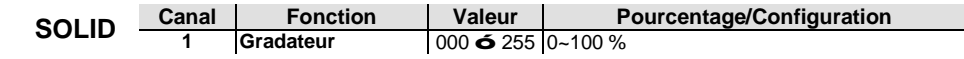

# **Contact USA WORLD HEADQUARTERS**

**Us**

**General Information** - ILUMINARC Address: 5200 NW 108th Avenue Sunrise, FL 33351<br>Voice: (954) 923-3680 Voice: (954) 923-3680<br>Fax: (800) 544-4898 (800) 544-4898

#### **EUROPE**

**General Information** - Chauvet Europe BVBA **Technical Support** Address: Stokstraat 18 9770 Kruishoutem **Belgium** Voice: +32 9 388 93 97

**General Information** - Chauvet Europe Ltd. Address: Unit 1C Brookhill Road Industrial Estate Pinxton, Nottingham, UK NG16 6NT Voice: +44 (0)1773 511115<br>Eax: +44 (0)1773 511110 +44 (0)1773 511110

#### **MEXICO**

**General Information** - Chauvet Mexico Address: Av. Santa Ana 30 Parque Industrial Lerma Lerma, [Mexico C.P. 52000](mailto:support@iluminarc.com) Voice: +52 (728) 285-5000

**Technical Support** Voice: (800) 762-1074 Email: support@iluminarc.com

**World Wide Web**

www.iluminarc.com

Email: Eutech@chauvetlighting.eu

**World Wide Web**  www.chauvetlighting.eu

**Technical Support** Email: uktech@iluminarc.com

**World Wide Web** www.chauvetlighting.co.uk

**Technical Support** Email: [servicio@iluminarc.com](mailto:support@iluminarc.com).mx

 $D<sub>0</sub> \cup C$ 

**World Wide Web** www.chauvet.com.mx

Outside the U.S., Uni[ted Kingdom, Ireland](http://www.iluminarc.com/), Mexico, or Benel[ux contact the dealer](http://www.iluminarc.com/) of record. Follow their instructions to request support or to return a product. Visit our website for contact details.

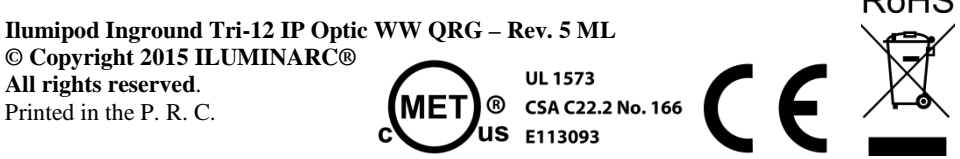